# Sistema di Monitoraggio \ Web

Demo sulle novità del sistema

Novembre 2020

UO - Diffusione limitata

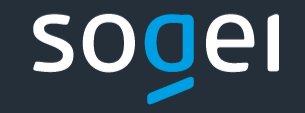

 $\overline{\phantom{a}}$ **\| -\| -** $\sim$  1

# **Sistema Monitoraggio Web - Novità**

**SiMon Web** fornisce alle amministrazioni uno strumento che consente di compilare i dati dei Progetti tramite apposite interfacce web.

Il sistema nasce inizialmente come strumento per l'acquisizione dei dati dei Progetti istanziati all'interno del Programma afferente al Decreto Crescita.

Il sistema sarà evoluto per consentire:

- la gestione dei dati relativi a **tutte le Strutture** previste dal Protocollo Unico di Colloquio;
- la gestione «**multi-programma**» consentendo l'inserimento dei dati anche per Programmi Operativi diversi dal Decreto Crescita e consentendo l'associazione di un Progetto anche a più Programmi Operativi.

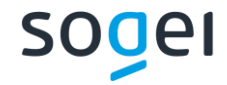

# Novità della Release 2.0

Agosto 2020

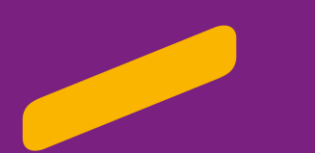

# **Sistema Monitoraggio Web – Novità Release 2.0**

#### **GESTIONE DATI DI PROGRAMMA**

- Verrà creato un **nuovo ruolo** "AMMINISTRATORE SIMONWEB".
- Gli utenti con ruolo di amministratore potranno, sulla base delle istanze di propria competenza, inviare e modificare le Strutture PUC dal carattere prettamente amministrativo (PA00, PA01 e TR00).

#### **GESTIONE DATI DI MONITORAGGIO 1/2**

- L'utente sarà **abilitato all'utilizzo di uno o più Sistemi di tipologia «SiMonWeb»**. In fase di inserimento di un nuovo Progetto, dovrà scegliere l'istanza con la quale inviare i dati di monitoraggio.
- In fase di creazione del progetto l'utente dovrà **selezionare il Programma** di propria competenza al quale agganciare il progetto.
- Saranno gestite **tutte le strutture del PUC**. In base alla tipologia del programma, un messaggio in pagina informerà l'utente sulla eventuale non obbligatorietà della Struttura PUC.

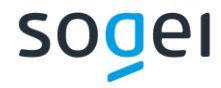

# **Sistema Monitoraggio Web – Novità Release 2.0**

#### **GESTIONE DATI DI MONITORAGGIO 2/2**

- Nuova gestione delle informazioni relative agli Impegni e Pagamenti
- Implementazione della funzionalità di Prevalidazione sui singoli Progetti.
- Implementazione di ulteriori controlli funzionali contestuali al salvataggio delle Strutture PUC.
- Nuovo scarico report dei Warning di Validazione.

#### **GESTIONE UNITA' OPERATIVA**

- L'Unità Operativa (ex Entità di Aggregazione) avrà anche una "tipologia". L'utente con il ruolo di assistenza potrà censire una nuova tipologia e associarla ad un Programma Operativo e ad una Amministrazione.
- Le Unità Operative, sulla base della loro tipologia, potranno lavorare solo su determinate istanze SiMon Web e potranno essere associate ai soli utenti che hanno visibilità su tali istanze.

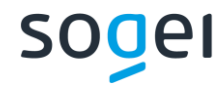

### **Gestione Dati di Programma**

L'utente con ruolo **«Amministratore SiMon Web»** sarà abilitato alla nuova voce di menu «Gestione Dati di Programma».

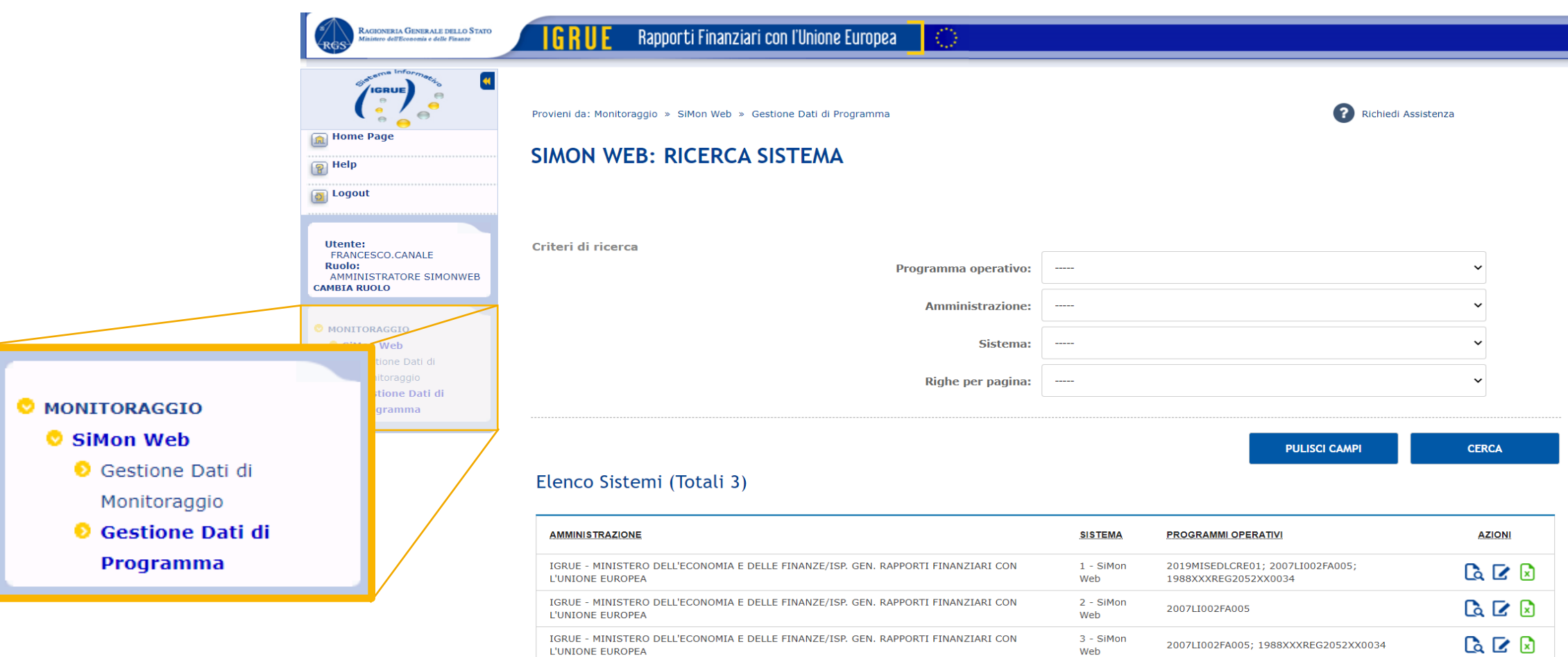

Vai alla

Pagina 1

Procedi

> Righe Totali 1

### **Gestione Dati di Programma**

Gli utenti con ruolo di amministratore potranno, sulla base delle istanze di propria competenza, **inviare e modificare le Strutture PUC dal carattere prettamente amministrativo (PA00, PA01 e TR00).**

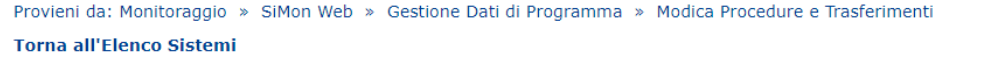

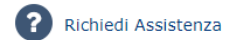

#### SIMON WEB: MODICA PROCEDURE E TRASFERIMENTI

I campi contrassegnati con \* sono obbligatori.

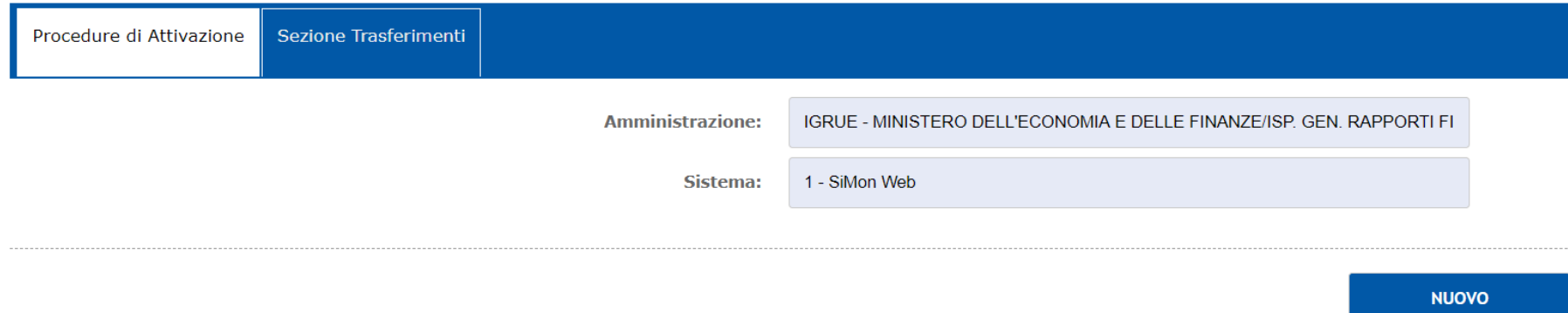

#### Elenco Procedure (Totali 1)

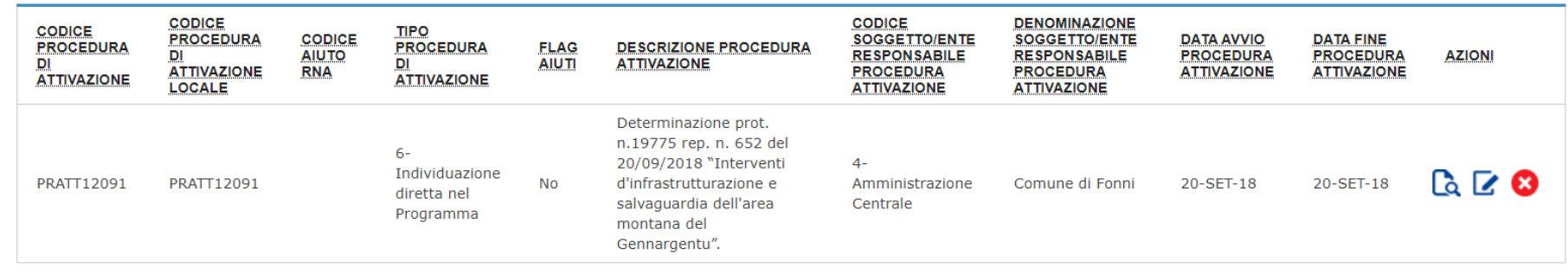

#### **Gestione Dati di Programma – Procedure di Attivazione**

Provieni da: Monitoraggio » SiMon Web » Gestione Dati di Programma » Modifica Procedure e Trasferimenti **Torna all'Elenco Procedure** 

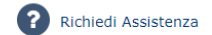

#### SIMON WEB: MODIFICA PROCEDURE E TRASFERIMENTI

In fase di inserimento di una nuova Procedura di Attivazione, è possibile fare richiesta di un nuovo codice procedura al Sistema Nazionale di Monitoraggio tramite il pulsante **«Richiedi Ticket»**.

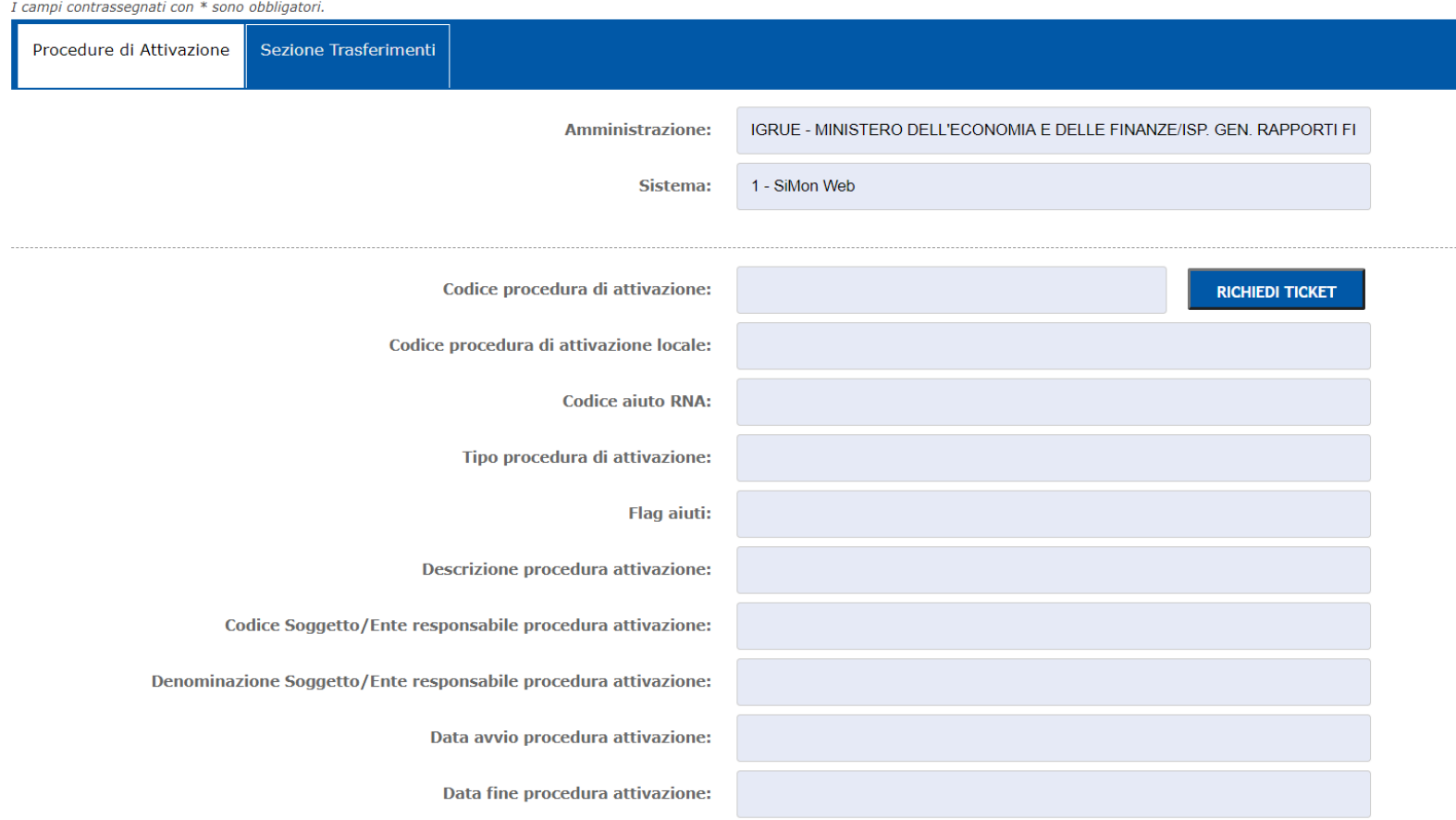

### **Gestione Dati di Programma – Procedure di Attivazione**

Per ogni «Procedura di Attivazione» censita è possibile inserire uno o più **Programmi Operativi collegati alla procedura**.

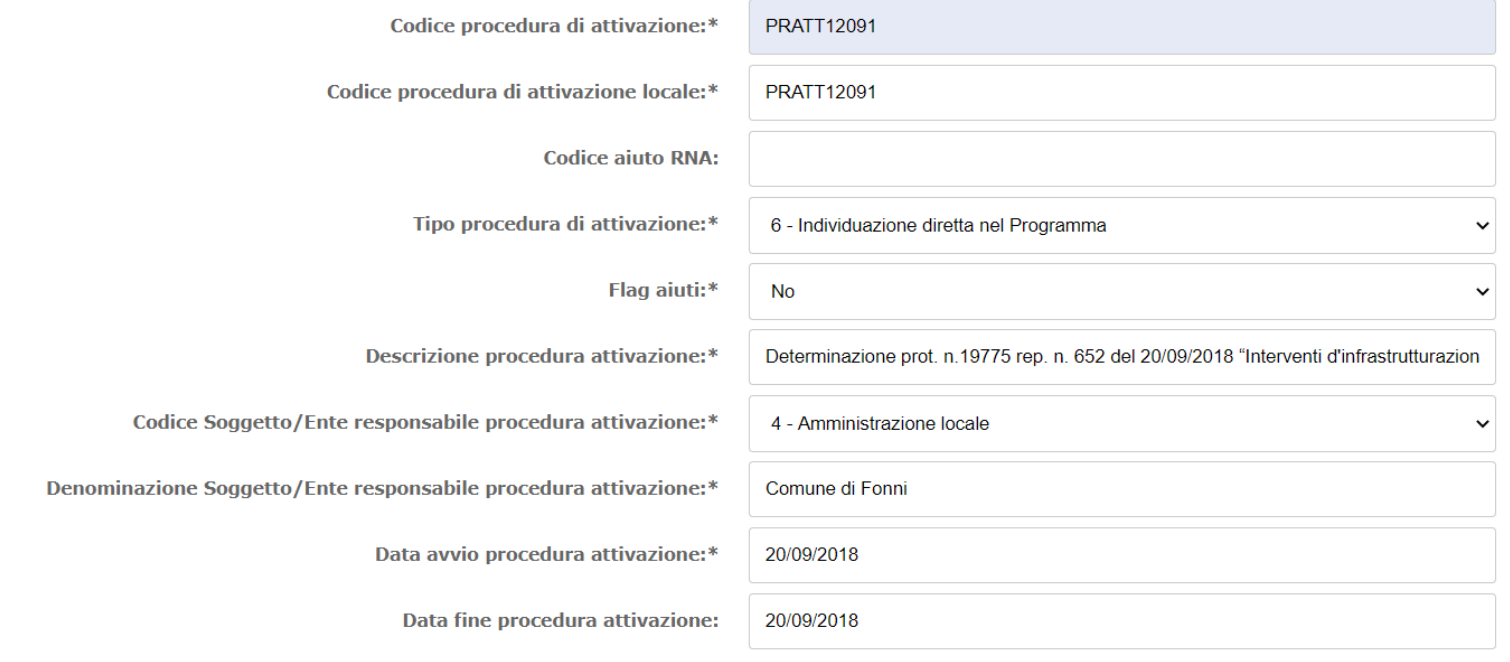

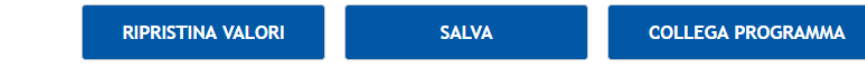

#### Elenco Programmi Collegati (Totali 1)

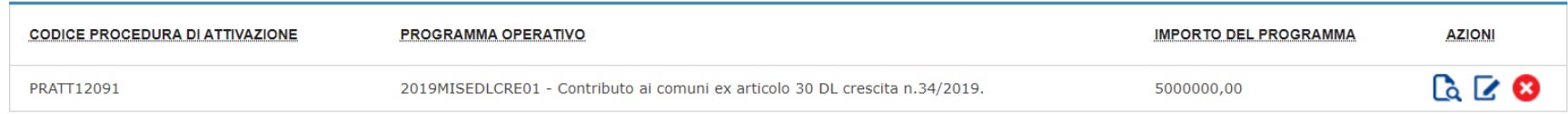

sogel

L'utente beneficiario o titolare dei Progetti sarà **abilitato all'utilizzo di uno o più Sistemi di tipologia «SiMonWeb»**.

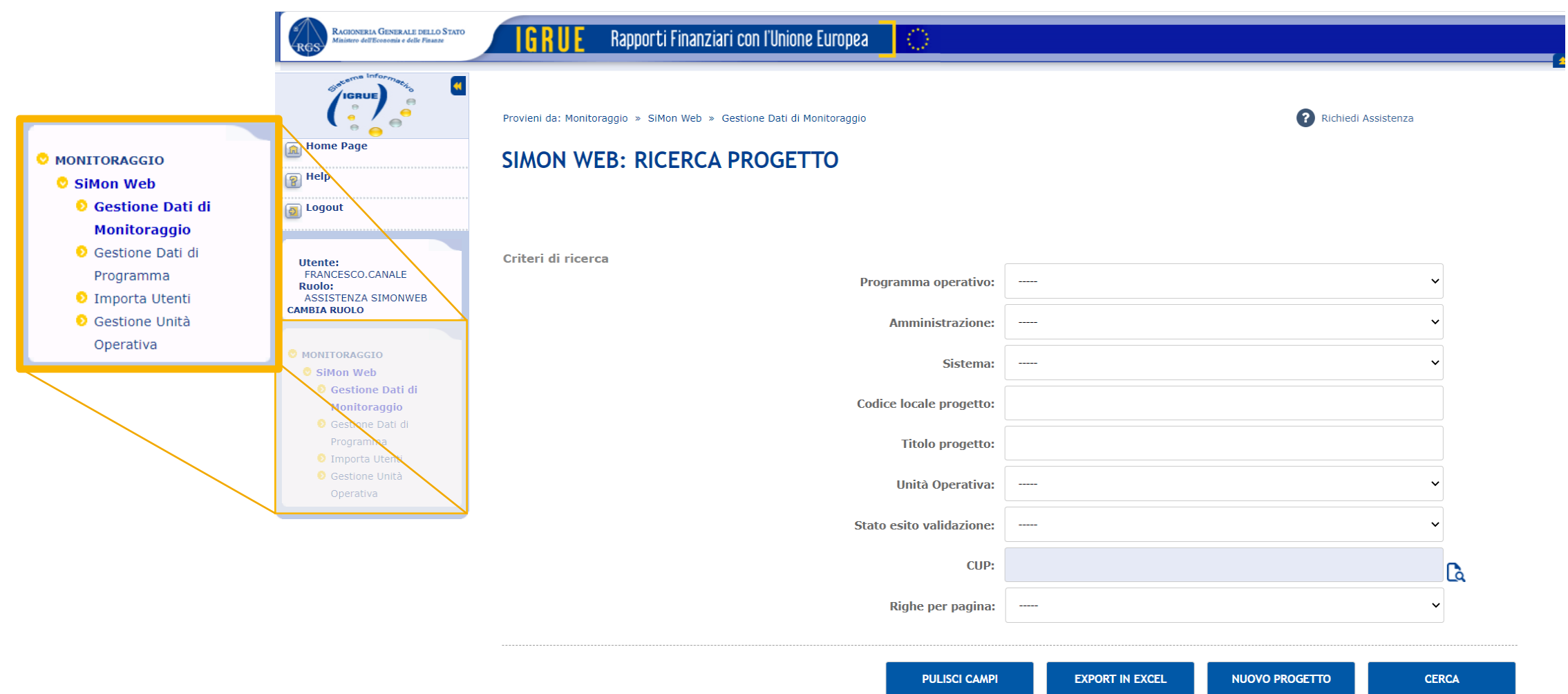

### **Gestione Dati di Monitoraggio – Creazione nuovo Progetto**

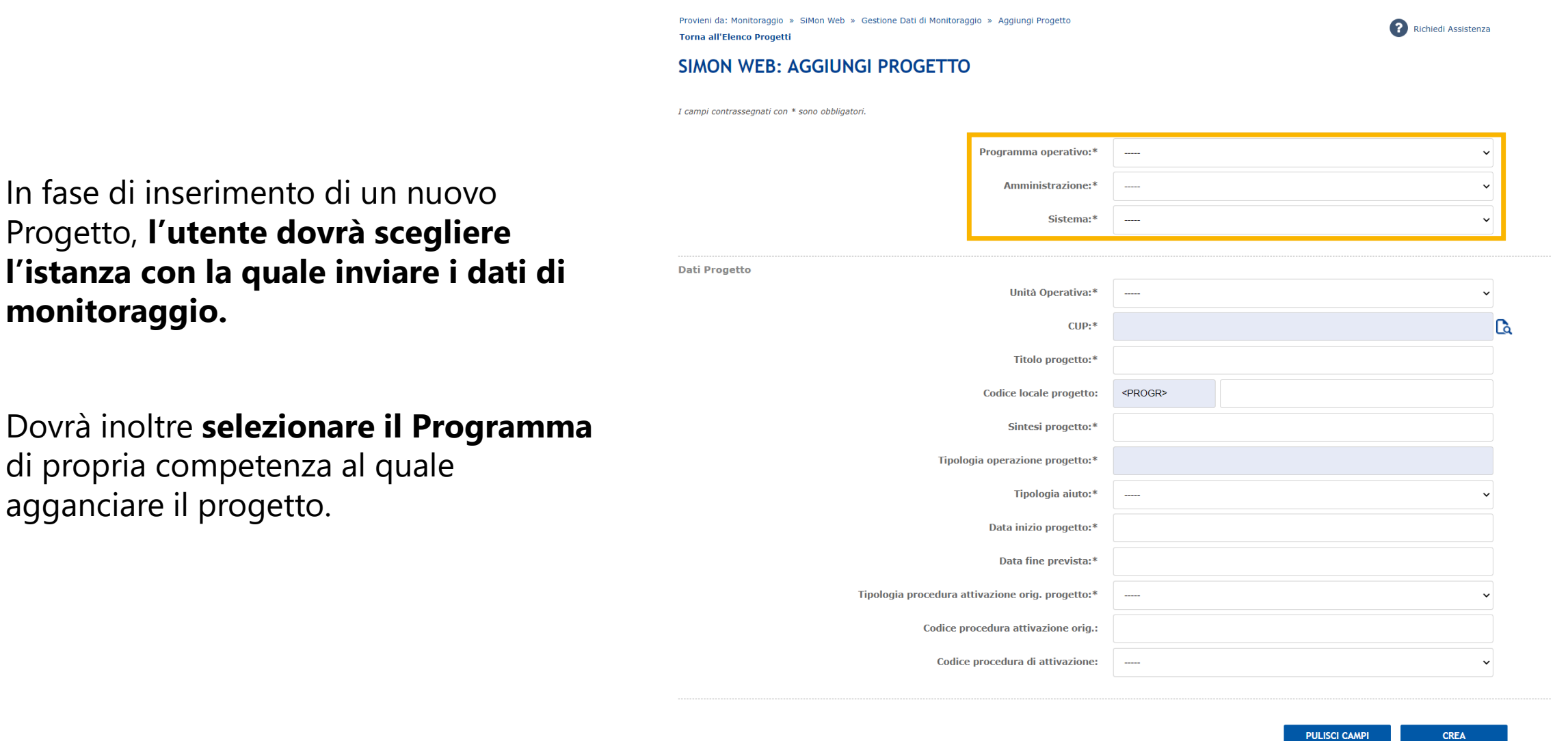

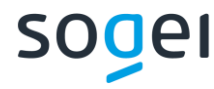

**monitoraggio.**

agganciare il progetto.

### **Gestione Dati di Monitoraggio – Associazione Progetto Programmi**

I can

Provieni da: Monitoraggio » SiMon Web » Gestione Dati di Monitoraggio » Modifica Progetto **Torna all'Elenco Progetti** 

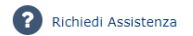

#### **SIMON WEB: MODIFICA PROGETTO**

L'utente può gestire le associazioni del Progetto con i Programmi Operativi tramite una nuova sezione dedicata.

Per ogni Progetto è possibile l'**associazione con uno o più Programmi Operativi.**

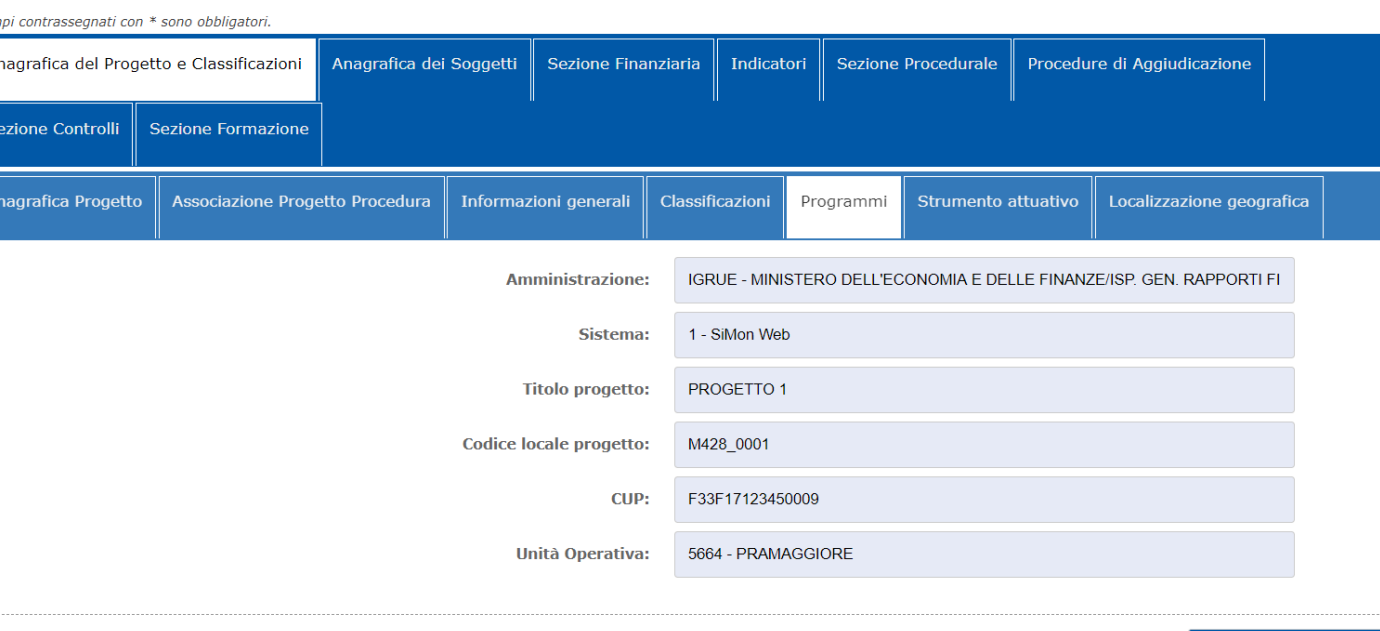

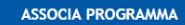

#### Elenco Programmi (Totali 2)

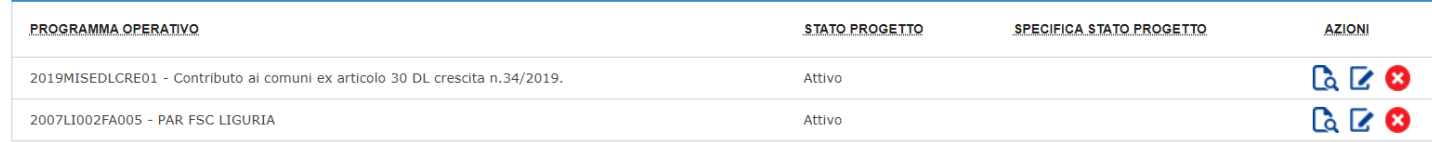

### **Gestione Dati di Monitoraggio – Associazione Progetto Procedure**

L'utente può gestire le associazioni del Progetto con le Procedure di Attivazione tramite una nuova sezione dedicata.

Sulla base del sistema con il quale si stanno inviando i dati di monitoraggio e dei Programmi Operativi associati, per il Progetto è possibile l'**associazione con una o più Procedure di Attivazione.**

Provieni da: Monitoraggio » SiMon Web » Gestione Dati di Monitoraggio » Modifica Progetto **Torna all'Elenco Progetti** 

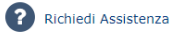

#### **SIMON WEB: MODIFICA PROGETTO**

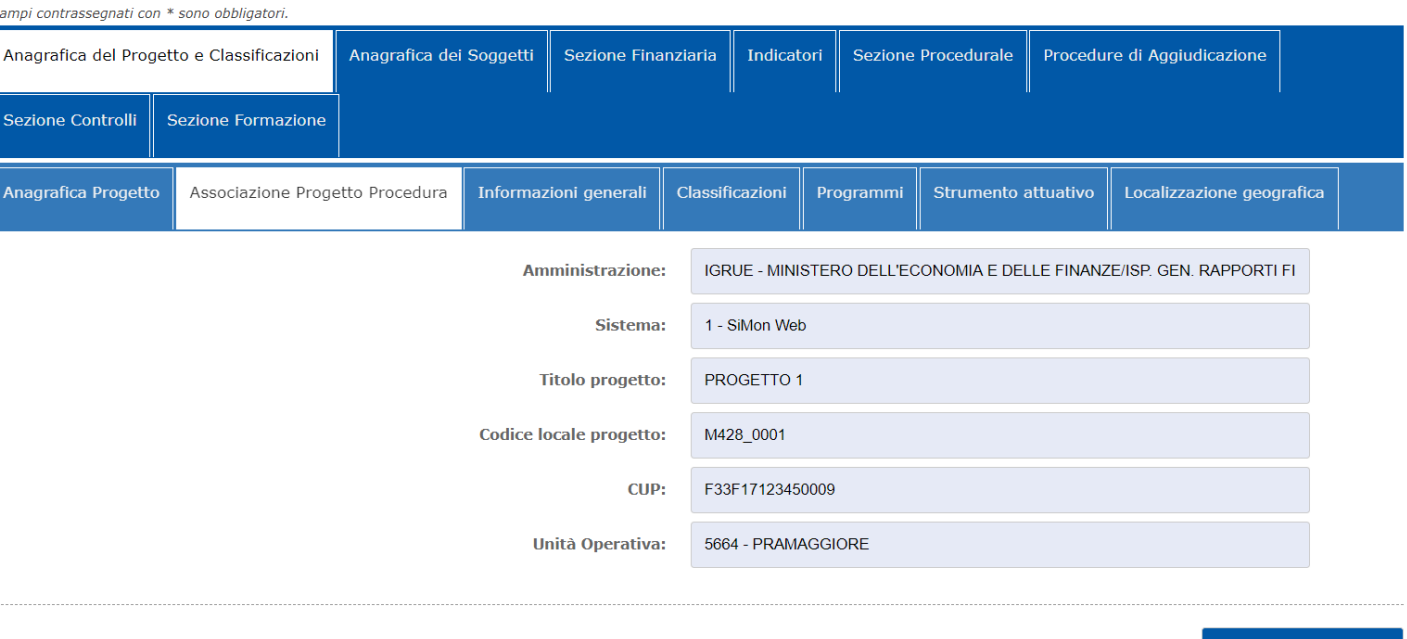

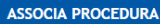

#### Elenco Procedure (Totali 1)

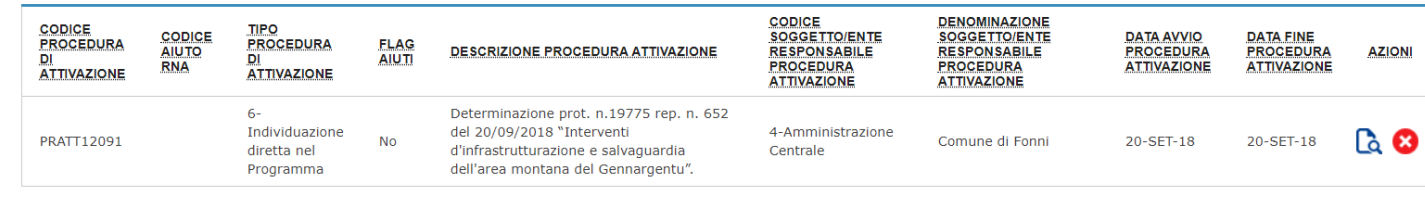

## **Gestione Dati di Monitoraggio – Strutture PUC**

Le pagine di dettaglio del progetto saranno predisposte per la gestione di **tutte le strutture previste dal PUC**, organizzate su due livelli (come avviene nella versione attuale).

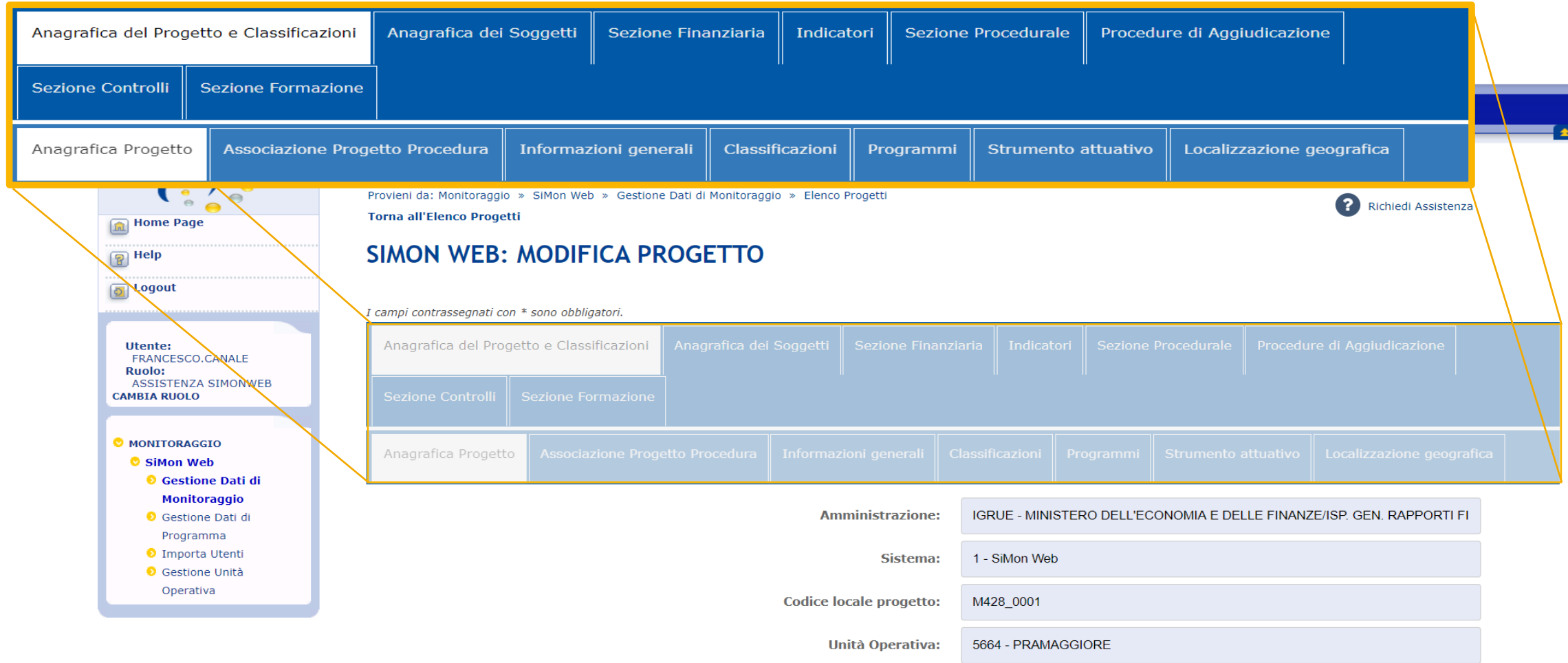

# **Gestione Dati di Monitoraggio – Messaggi di ausilio alla compilazione**

Alcune pagine di dettaglio del progetto mostreranno dei **messaggi informativi per l'utente**, che lo indirizzano nella corretta compilazione delle sezioni.

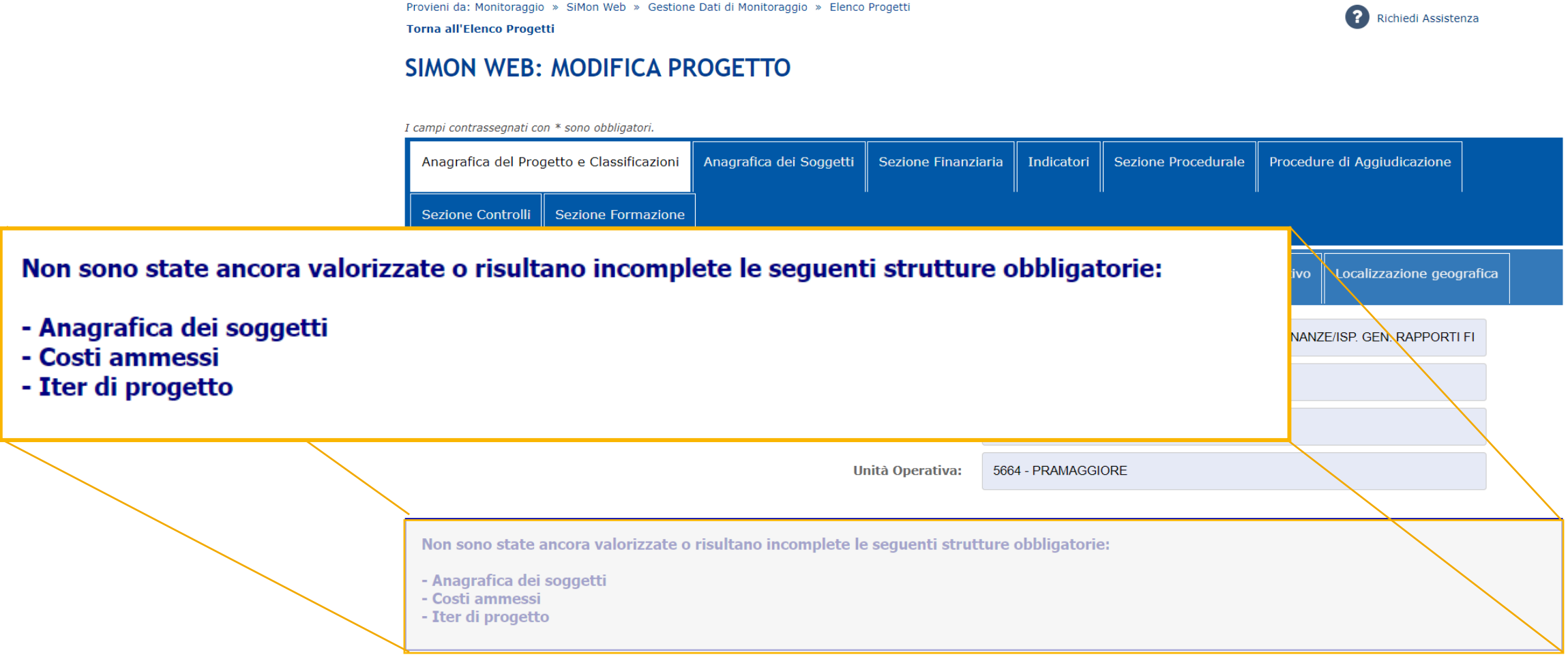

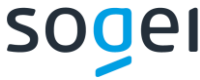

### **Gestione Dati di Monitoraggio – Impegni e Pagamenti**

**SIMON WEB: MODIFICA PROGETTO** I campi contrassegnati con \* sono obbligator Indicatori Sezione Procedurale Procedure di Aggiudicazione Anagrafica del Progetto e Classificazioni Anagrafica dei Soggetti Sezione Finanziaria Sezione Controlli **Sezione Formazione** Quadro Economico Recuperi **Finanziamenti** Costi Ammessi Piano dei Costi Impegni Pagamenti **Spese Certificate** Economie

**Amministrazione:** 

**Titolo progetto:** 

Sistema:

1 - SiMon Web

PROGETTO 1

Il tab **Impegni** sarà rivisto nella sua impostazione; ogni impegno avrà una sua pagina dedicata dove sarà

Un'analoga gestione sarà prevista anche per il tab **Pagamenti**.

**Codice locale progetto:** M428 0001  $CID:$ F33F17123450009 5664 - PRAMAGGIORE **Unità Operativa:** 

**NUOVO IMPEGNO** 

#### Elenco Impegni (Totali 1)

Provieni da: Monitoraggio » SiMon Web » Gestione Dati di Monitoraggio » Modifica Progetto

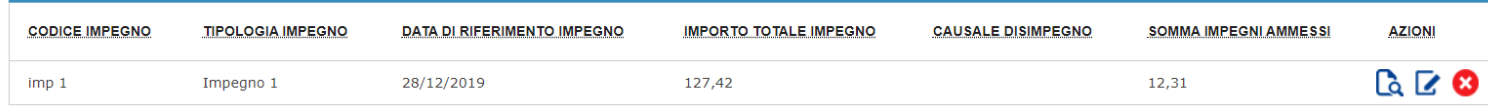

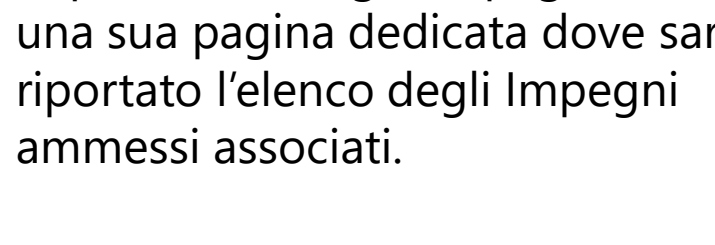

**Torna all'Elenco Progetti** 

Richiedi Assistenza

IGRUE - MINISTERO DELL'ECONOMIA E DELLE FINANZE/ISP. GEN. RAPPORTI FI

## **Gestione Dati di Monitoraggio – Codice Livello Gerarchico**

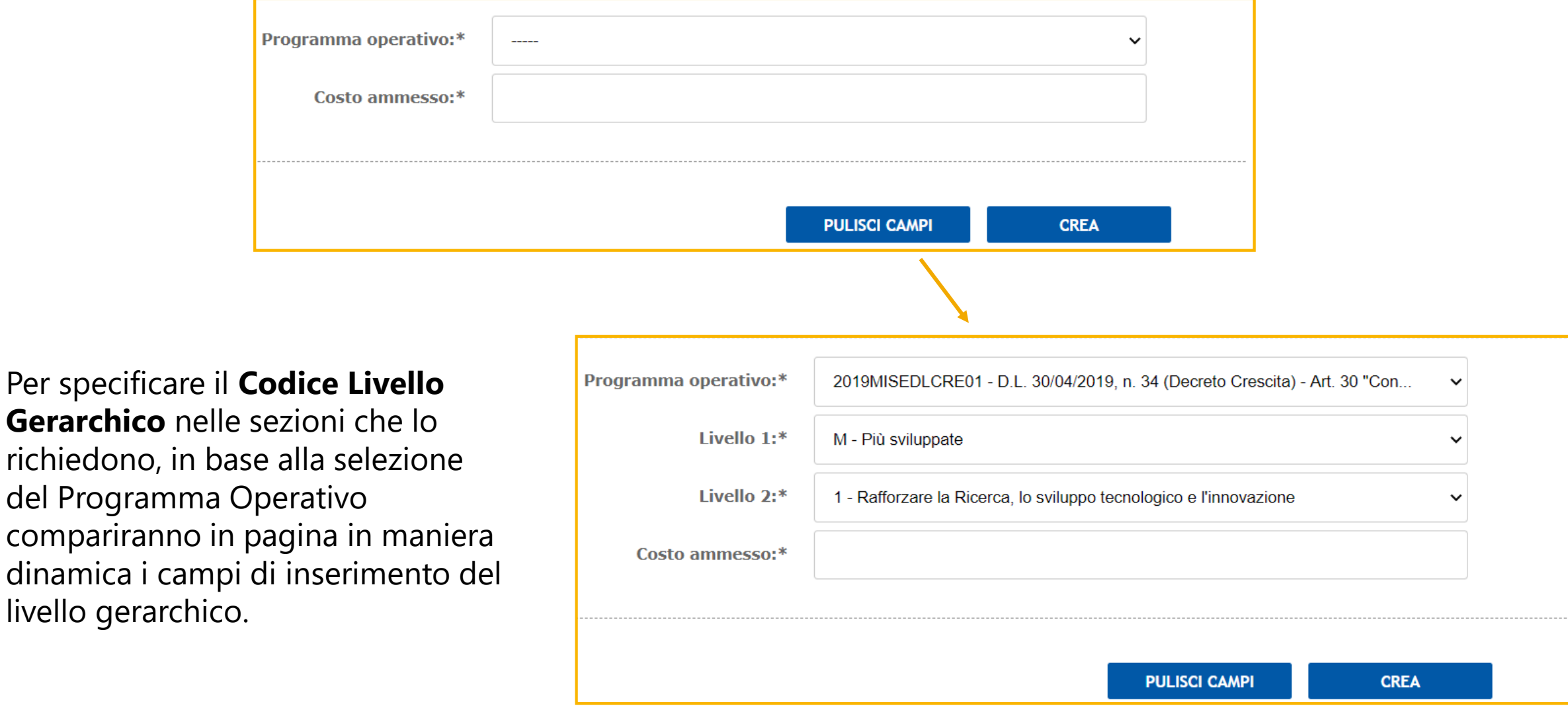

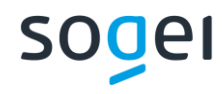

livello gerarchico.

## **Gestione Dati di Monitoraggio - Prevalidazione**

Per ogni Progetto l'utente avrà a disposizione **la funzionalità di Prevalidazione**; potrà così verificare la coerenza dei dati inseriti e sapere in anticipo se il Progetto supererà la fase di validazione richiesta dal Responsabile del Programma.

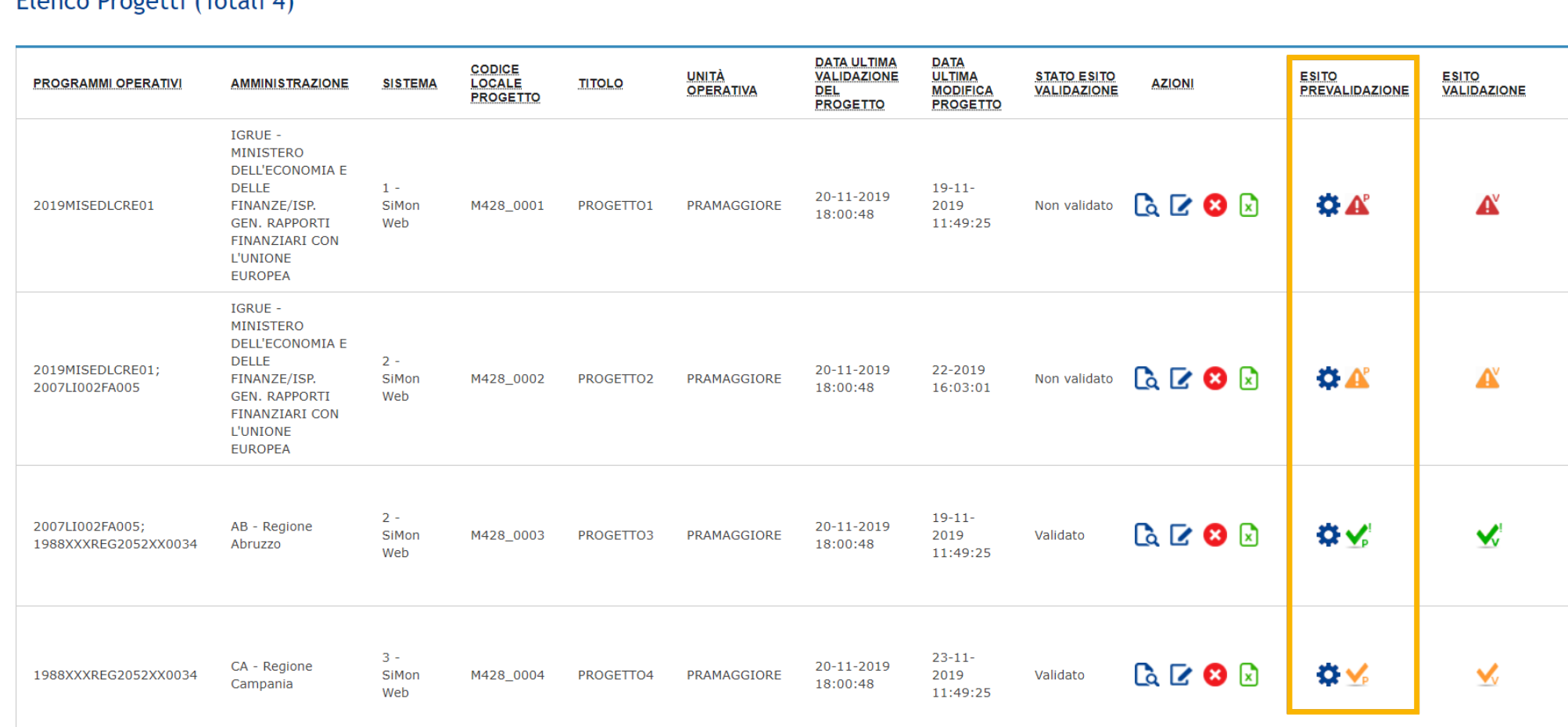

#### Flanco Progetti (Totali 4)

## **Gestione Unità Operativa**

Le funzionalità a disposizione dell'Assistenza saranno ampliate. L'**Unità Operativa (ex Entità di Aggregazione)** verrà adeguata alla gestione multi-programma.

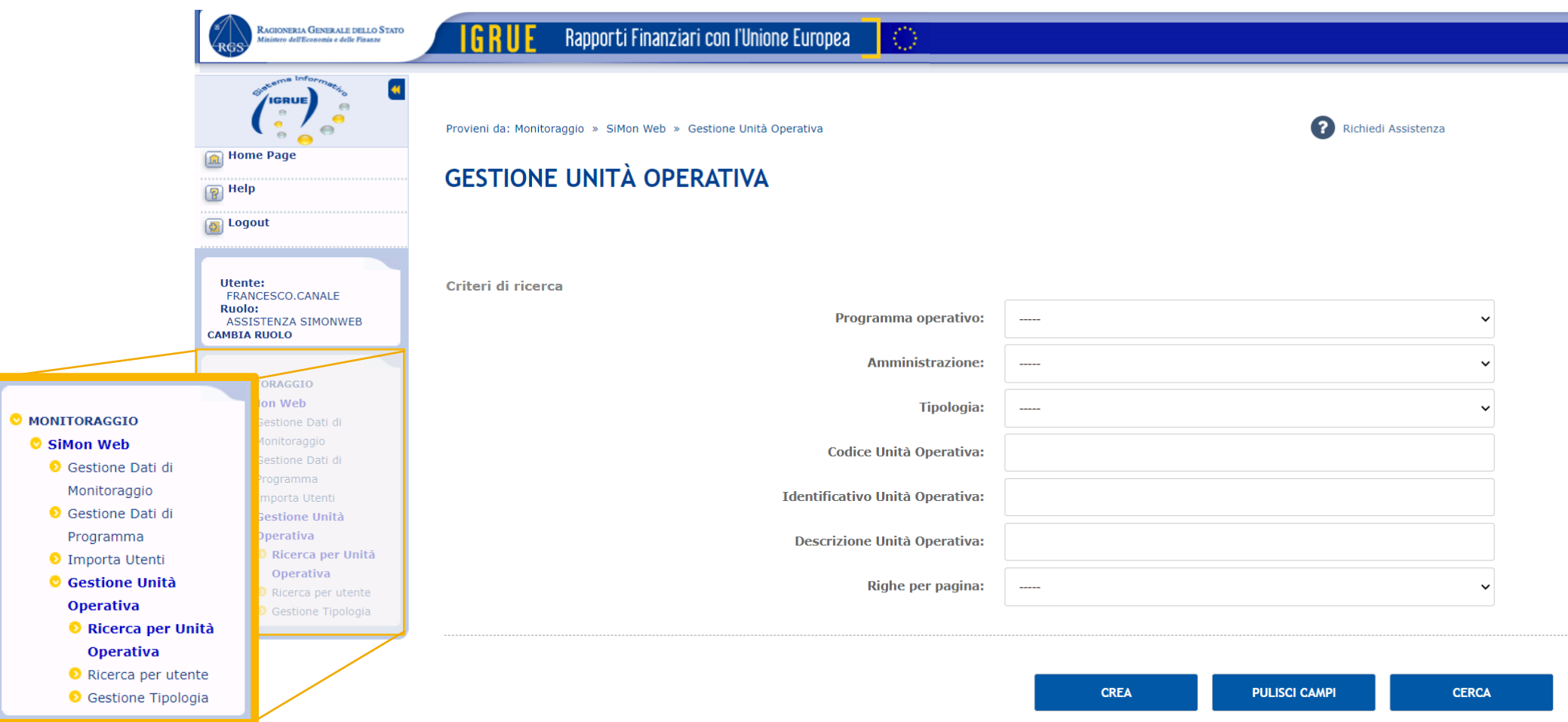

### **Gestione Unità Operativa - Tipologia**

#### **GESTIONE TIPOLOGIA**

Criteri di ricerca

#### **L'Unità Operativa sarà caratterizzata anche da una "tipologia".**

L'utente con il ruolo di assistenza potrà censire una nuova tipologia e associarla ad un Programma Operativo e ad una Amministrazione.

Tramite questa associazione saranno garantiti i criteri di visibilità da parte dell'utente sui dati inseriti.

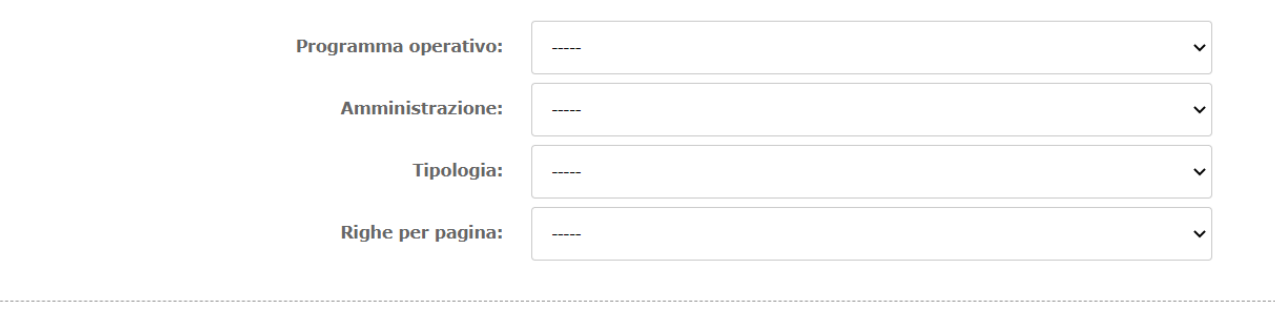

**CREA PULISCI CAMPI CERCA** 

#### Elenco Tipologie (Totali 3)

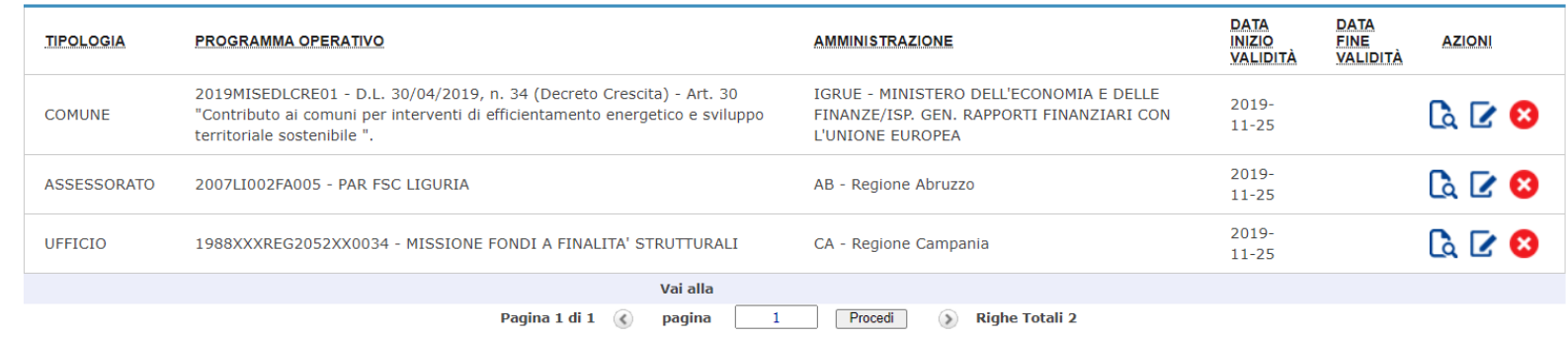

## **Gestione Unità Operativa – Creazione nuova Unità**

In fase di creazione di una nuova Unità Operativa, l'utente dell'assistenza dovrà specificare obbligatoriamente **il Programma Operativo, l'Amministrazione e la Tipologia** ai quali agganciare la nuova unità.

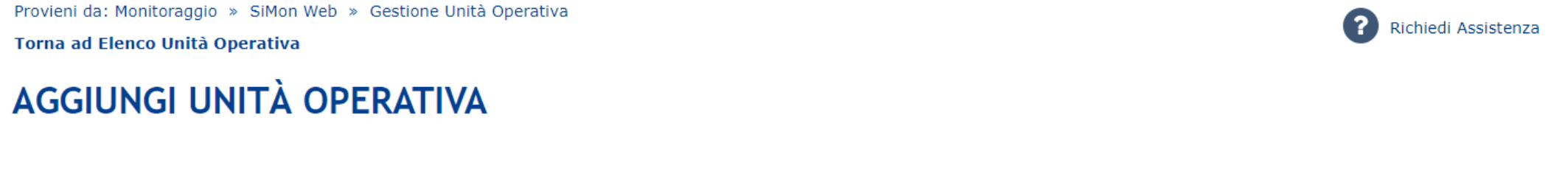

I campi contrassegnati con \* sono obbligatori.

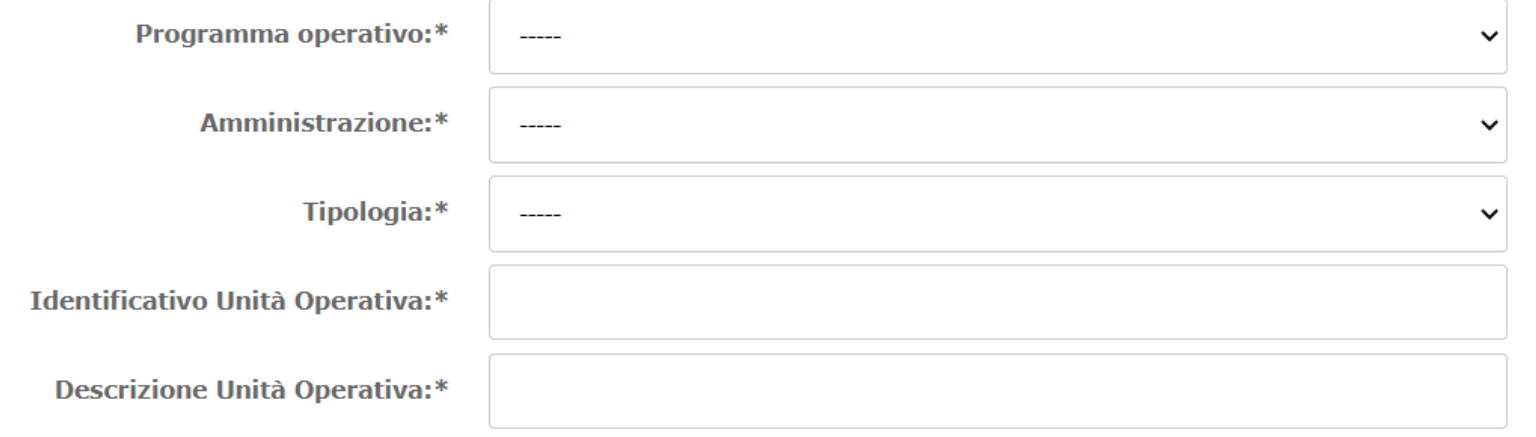

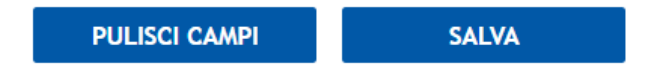

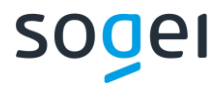

# Novità della Release 2.0.1

Novembre 2020

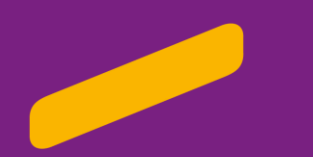

# **Sistema Monitoraggio Web – Novità Release 2.0.1**

#### **GESTIONE DATI DI MONITORAGGIO**

- Ricerca parziale nel testo per i dati di ricerca;
- Nuovi dati nel Report Procedure di Attivazione e Trasferimenti.

#### **GESTIONE DATI DI MONITORAGGIO**

- Ricerca parziale nel testo per gli elenchi di valori;
- Possibilità di ricercare il CUP indipendentemente dall'inserimento di lettere maiuscole o minuscole;
- Ausilio alla compilazione delle informazioni sul Livello Gerarchico;
- Messaggio informativo in caso di modifica della Natura del CUP.

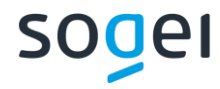

### **Gestione Dati di Programma**

Dalla pagina Ricerca Sistema sarà possibile, per ciascun dato di ricerca, **ricercare il valore desiderato iniziando a digitarne il testo**.

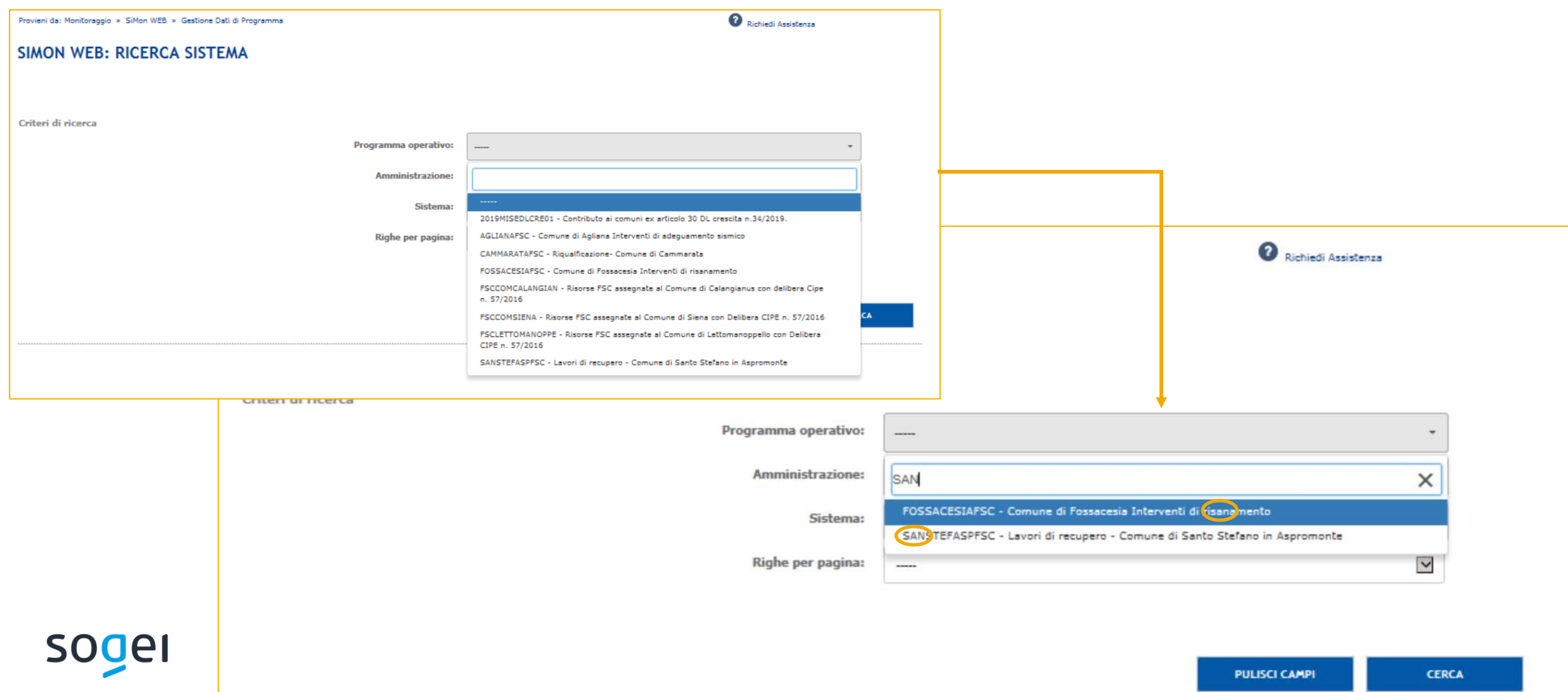

### **Gestione Dati di Programma**

Nel **Report Procedure di Attivazione e Trasferimenti**, disponibile nell'elenco dei Sistemi risultante dalla ricerca, saranno **incluse le informazioni relative alla Amministrazione, il Sistema, e il/i Programma/i** per cui il report è stato generato.

#### Elenco Sistemi (Totali 3)

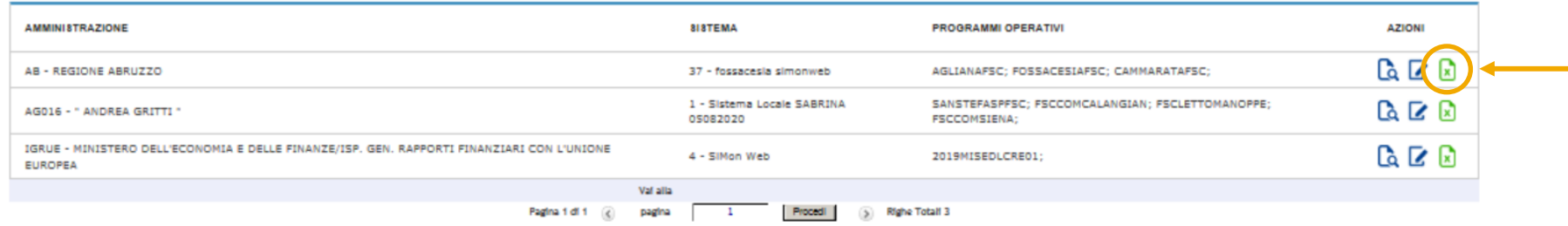

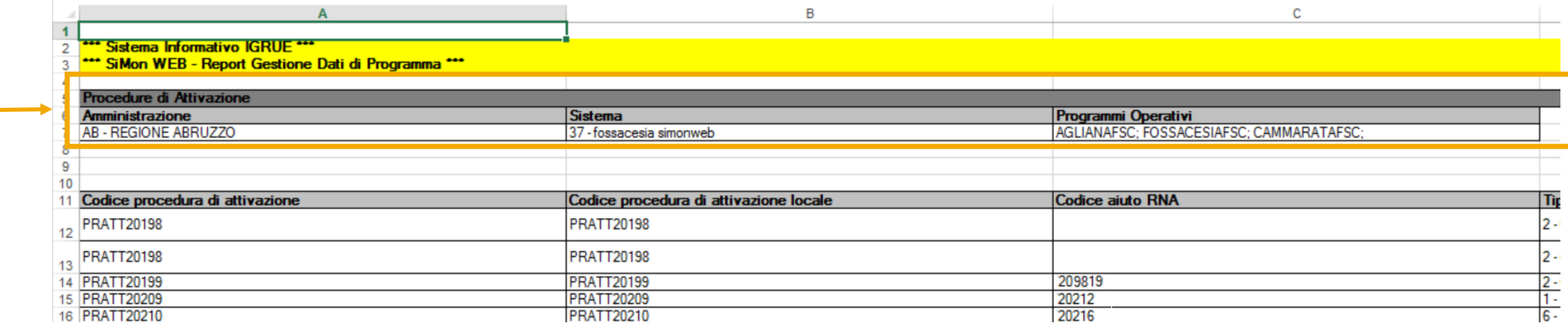

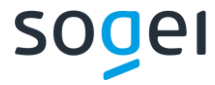

Nella pagina di Ricerca Progetto, per ciascun dato di ricerca, **ricercare il valore desiderato iniziando a digitarne il testo**.

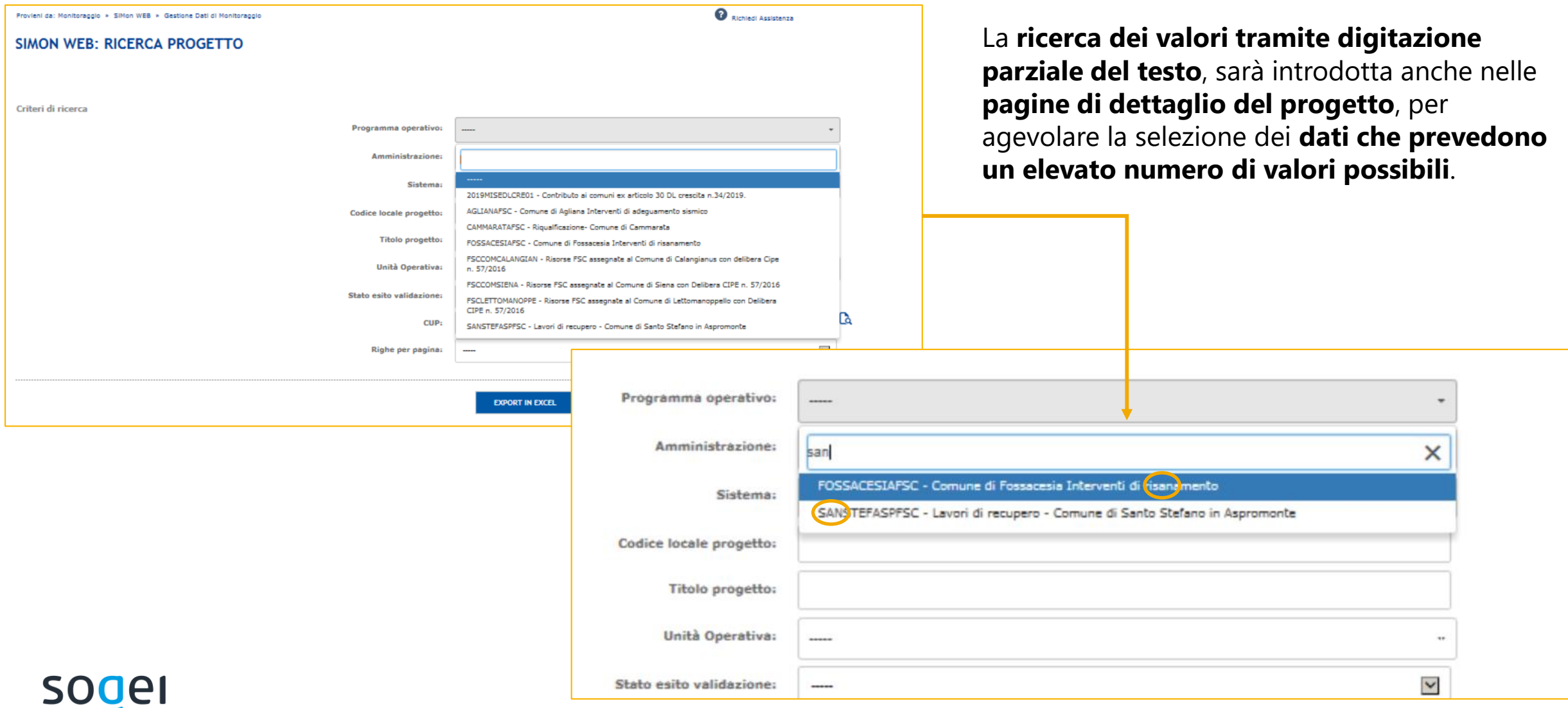

Qualora per un progetto esistente venisse **modificata la selezione del CUP** associato, sarà introdotto **un messaggio informativo** nella Sezione Finanziaria – Quadro Economico e nella Sezione Procedurale – Iter di Progetto che **indicherà all'utente la presenza di dati inerenti il CUP non più associato**.

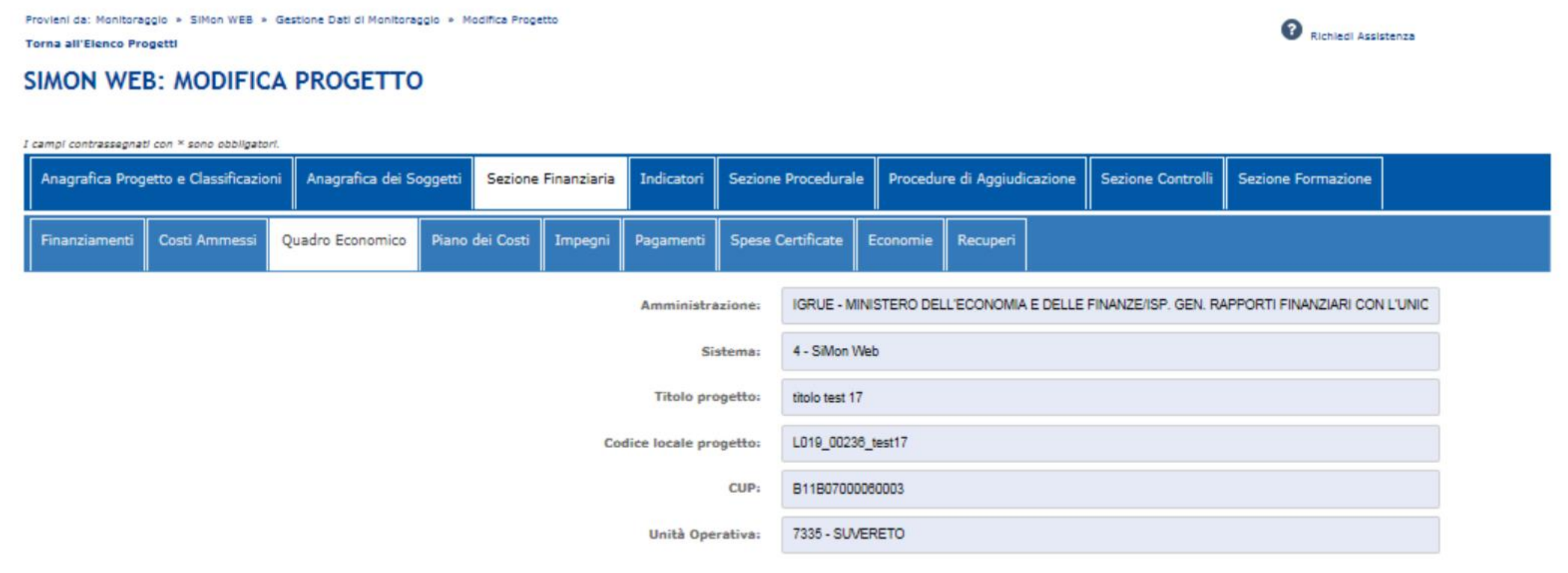

Attenzione: la Natura CUP del progetto è cambiata; si prega di cancellare i dati afferenti alla vecchia Natura CUP e procedere con un nuovo inserimento

La **ricerca del CUP** inoltre, sia in fase di creazione di un nuovo progetto che nelle successive fasi di modifica dei dati, sarà possibile **indipendentemente dalla digitazione di caratteri minuscoli o maiuscoli** nella casella di ricerca.

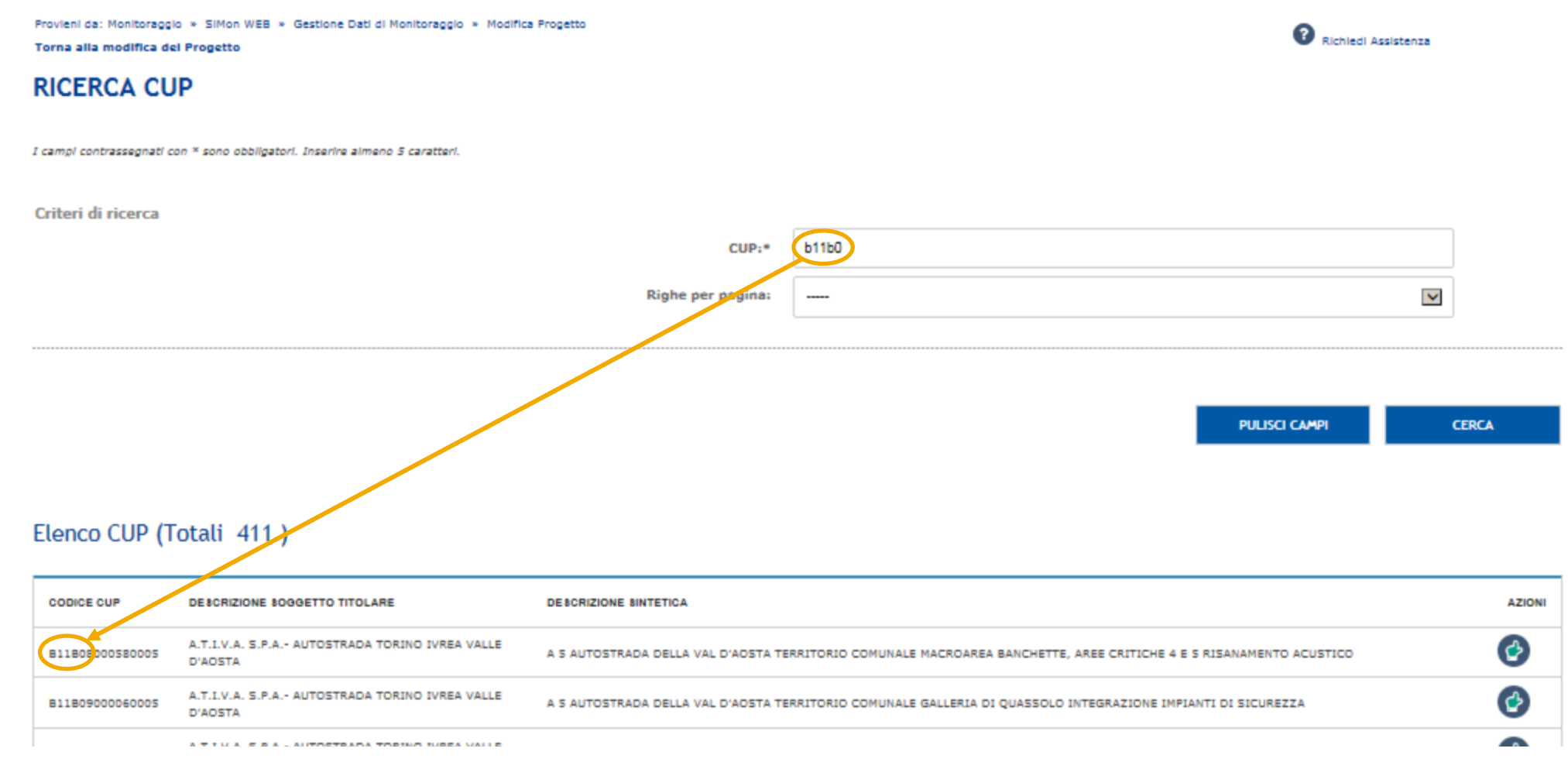

La compilazione delle informazioni relative ai livelli gerarchici sarà agevolata, per tutte le Strutture PUC che prevedono il dato, per mezzo di:

- etichette dei campi dinamiche, che saranno visualizzate in accordo a quanto previsto per il programma selezionato;
- Popolamento automatico dei valori qualora ci sia un solo dato possibile.

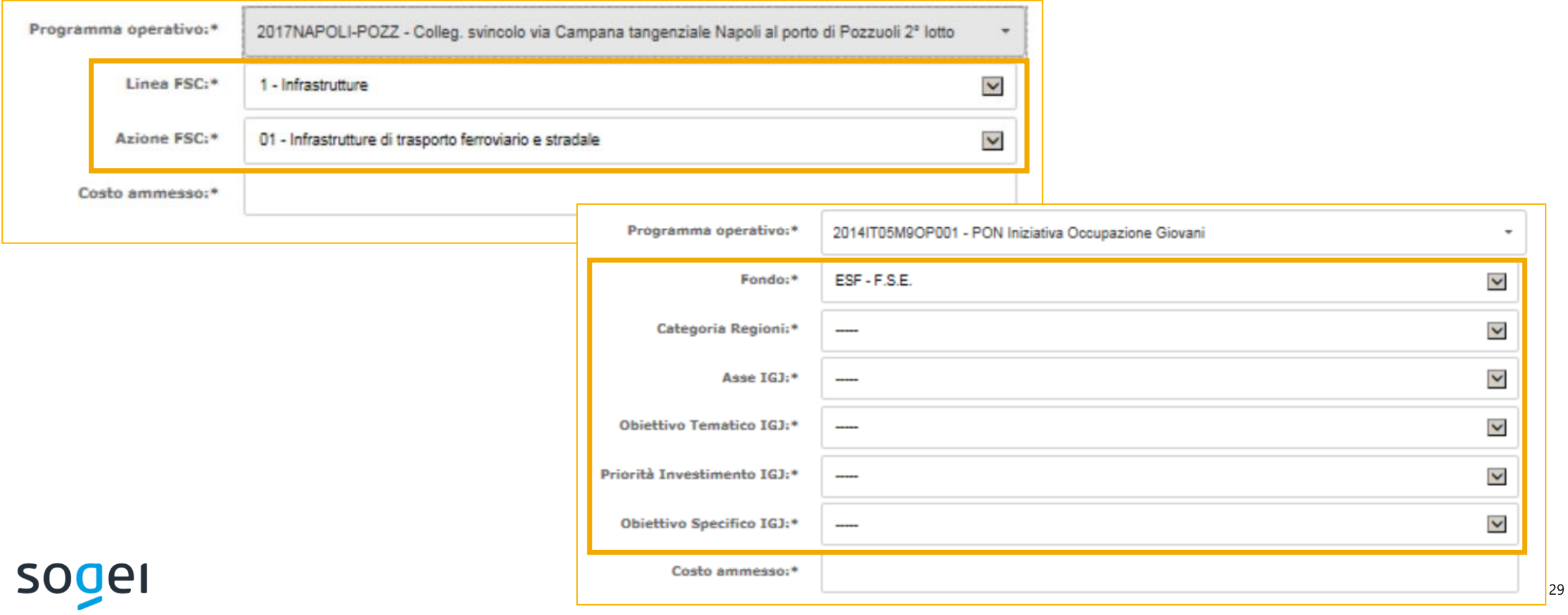

# soger

Sogei S.p.A.

Sede Legale Via M. Carucci n. 99 00143 Roma